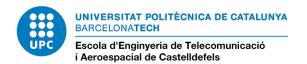

## Guide to simulate your future timetable.

With this guide, you all should be able to have an idea of how your timetable will look like when you will do the enrollment of the subjects you have chosen in your learning agreement.

First of all, you should go to the next link (the example is done with the air navigation engineering degree), and find the degree from where you have chosen the subjects: <a href="http://www.upc.edu/learning/courses/Bachelors-degrees/air-navigation-systems-castelldefels-eetac?set\_language=en">http://www.upc.edu/learning/courses/Bachelors-degrees/air-navigation-systems-castelldefels-eetac?set\_language=en</a>

You have to open the pdfs of the subjects and localize the code of each subject and write it into a paper or a note. (It can be useful too, to have the name of the subject in catalan. You have to change the language of the website from English to Catalan and checking that the number of the subject is the same).

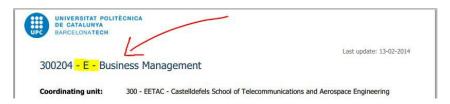

Once you have found all your subjects, you have to go to this link: https://mitra.upc.es/SIA/INFOWEB HORARIS.FILTRE01?v curs quad=2016-1&w codi ue=300

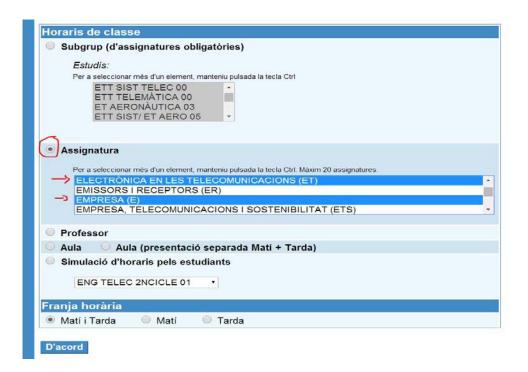

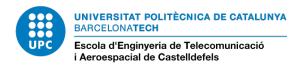

With the Ctrl key holded or the equivalent in Mac Systems, click on every subject you have in your list and go to **D'acord.** 

Now, you'll find the subjects with the groups. The groups which have class during mornings will be GM and afternoons will be GT. The number just before, means the number of the semester corresponding to each subject (if the subject is from the second semester of the 2<sup>nd</sup> year, the number will be the 4, or if it is the 1<sup>st</sup> semester of the 3<sup>rd</sup> year, it will be the 5). Then the first number after the GM or GT is the theory lessons code and the second number is the labs or Ads lessons code. This means that for example a group which is 1GM31 and 1GM32, it is a subject of the first semester of 1<sup>st</sup> year, held during mornings and they share the same timetable for the theory lessons but the labs will have different hours. The reason is because practical lessons and labs have less people to improve the efficiency and the learning profits.

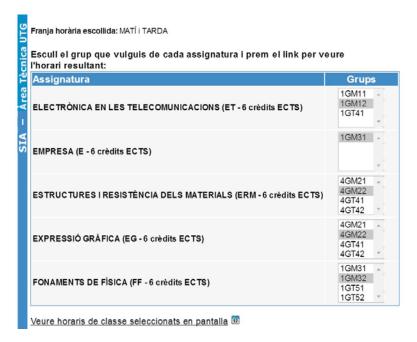

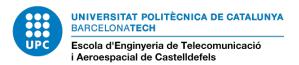

In this example, we have chosen for all the subjects, morning groups and when we press "Veure horaris de classe seleccionats en pantalla", we obtain this timetable:

Horaris de classe (2013-2)

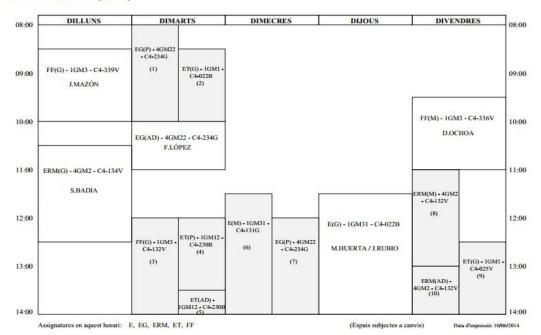

## Referències:

(1) Dimarts 08:00 - 10:00. EG(P) - 4GM22 - C4-234G (F.LÓPEZ)
(2) Dimarts 08:30 - 10:00. ET(G) - 1GM1 - C4-022B (M.QUÍLEZ)
(3) Dimarts 12:00 - 14:00. FF(G) - 1GM3 - C4-132V (J.MAZÓN)
(4) Dimarts 12:00 - 13:30. ET(P) - 1GM12 - C4-230B (J.POLO)
(5) Dimarts 13:30 - 14:00. ET(AD) - 1GM12 - C4-230B (J.POLO)
(6) Dimecres 11:30 - 14:00. E(M) - 1GM31 - C4-131G (M.HUERTA / J.RUBIO)
(7) Dimecres 12:00 - 14:00. EG(P) - 4GM22 - C4-234G (F.LÓPEZ)
(8) Divendres 11:00 - 13:00. ERM(M) - 4GM2 - C4-132V (A.JARAUTA)
(9) Divendres 12:30 - 14:00. ET(G) - 1GM1 - C4-025V (M.QUÍLEZ)

(10) Divendres 13:00 - 14:00. ERM(AD) - 4GM2 - C4-132V (R.PLANAS)

Llegenda de les assignatures anteriors:

E = EMPRESA EG = EXPRESSIÓ GRÀFICA ERM = ESTRUCTURES I RESISTÈNCIA DELS MATERIALS ET = ELECTRÒNICA EN LES TELECOMUNICACIONS FF = FONAMENTS DE FÍSICA

The references are used when the information of the teacher or classroom doesn't fit in the squares of the simulation.

As you can see, there are interferences between some subjects so with this timetable, you wouldn't be able to assist to all your classes. When you have this, you have to see which subjects have no interferences between them and then change the groups of the other ones.

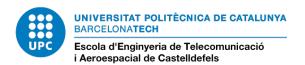

Franja horària escollida: MATÍ i TARDA

Escull el grup que vulguis de cada assignatura i prem el link per veure l'horari resultant:

| U      |                                                                 |                                      |  |  |  |  |  |  |
|--------|-----------------------------------------------------------------|--------------------------------------|--|--|--|--|--|--|
| Te     | Assignatura                                                     | Grups                                |  |  |  |  |  |  |
| - Area | ELECTRÒNICA EN LES TELECOMUNICACIONS (ET - 6 crèdits ECTS)      | 1GM11<br>1GM12<br>1GT41              |  |  |  |  |  |  |
| SIA    | EMPRESA (E - 6 crèdits ECTS)                                    | 1GM31 A                              |  |  |  |  |  |  |
|        | ESTRUCTURES I RESISTÈNCIA DELS MATERIALS (ERM - 6 crèdits ECTS) | 4GM21<br>4GM22<br>4GT41<br>4GT42     |  |  |  |  |  |  |
|        | EXPRESSIÓ GRÀFICA (EG - 6 crèdits ECTS)                         | 4GM21<br>4GM22<br>4GT41<br>4GT42     |  |  |  |  |  |  |
|        | FONAMENTS DE FÍSICA (FF - 6 crèdits ECTS)                       | 1GM31 A<br>1GM32<br>1GT51<br>1GT52 Y |  |  |  |  |  |  |

Veure horaris de classe seleccionats en pantalla

## Horaris de classe (2013-2)

| DILLUNS                            | DIMARTS                              | DIMECRES               | DIJOUS                             | DIVENDRES                            |
|------------------------------------|--------------------------------------|------------------------|------------------------------------|--------------------------------------|
| FF(G) - 1GM3 - C4-339V<br>J.MAZÓN  | ET(G) - 1GM1 - C4-022B<br>M.QUILEZ   |                        |                                    |                                      |
|                                    | ET(P) - 1GM1J - C4-230B<br>M.QUILEZ  |                        |                                    | FF(M) - 1GM3 - C4-336V<br>D.OCHOA    |
|                                    | ET(AD) - 1GMJ1 - C4-230B<br>M QUILEZ | E(M) - 1GM31 - C4-131G | E(G) - 1GM31 - C4-022B             | ]                                    |
|                                    | FF(G) - 1GM3 - C4-132V<br>J.MAZÓN    | M.HUERTA / J.RUBIO     | M.HUERTA / J.RUBIO                 | ET(G) - 1GM1 - C4-025V<br>M.QUILEZ   |
|                                    |                                      |                        |                                    |                                      |
|                                    |                                      | ]                      |                                    | CENTRE OF CHILDRE                    |
|                                    | EG(P) - 4GT41 - C4-234G<br>F.LÓPEZ   |                        |                                    | ERM(M) - 4GT4 - C4-326B<br>A.JARAUTA |
|                                    | EG(AD) - 4GT41 - C4-234G<br>F.LOPEZ  |                        |                                    | ERM(AD) - 4GT4 - C4-326B<br>R.PLANAS |
|                                    |                                      | l <sub>i</sub>         |                                    |                                      |
| ERM(G) - 4GT4 - C4-339V<br>S.BADIA |                                      |                        |                                    | 1                                    |
| S.DADIA                            |                                      |                        | EG(P) - 4GT41 - C4-234G<br>F.LÓPEZ |                                      |
|                                    |                                      |                        |                                    |                                      |

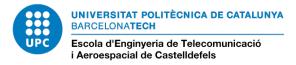

After many trials you should obtain a timetable without interferences.

There would be another method to obtain this which would be choosing all the groups with the **Ctrl** key holded and then start erasing groups from the simulation.

## TIP:

If you have subjects of the same semester, for example in our simulation ERM and EG (4GT41) or for E and FF (1GM31), they will never have interferences between them so you know you can select the same group for both subjects.

Castelldefels, February of 2015